# LOOM

# Atari ST. Reference Card

#### Contents

Your *Loom* package should contain the following:

- ✓ Three 3.5" disks
- ✓ One Dolby® Stereo cassette tape
- ✓ One Book of Patterns
- ✓ One User's Manual
- ✓ One red gel

# **Getting Started**

**NOTE**: We recommend that you first make backup copies of all disks and put the originals in a safe place. The disks are not copy-protected, so to copy them, just follow the instructions that came with your computer.

You can play *Loom* from either a hard disk drive or a floppy disk drive.

**To play** *Loom* **from a floppy drive**, insert Disk 1 in your disk drive (Drive A) and

boot off this disk. Open the Drive A drawer and double-click on the LOOM.PRG icon.

**Follow the instructions on screen,** and insert other disks when prompted.

**To install** *Loom* **on a hard disk,** create a new folder on your hard disk called "*LOOM*". Copy the contents of all of your *Loom* game disks into your new folder. When you have finished copying all of the files, double-click on the *LOOM.PRG* icon in your new folder.

### Save/Load Instructions

If you are playing from floppy disks (and not a hard drive), you will need a blank, formatted disk BEFORE you start

## **Keyboard Controls**

To spin drafts using the keyboard, you can use either of the following sets of keys:

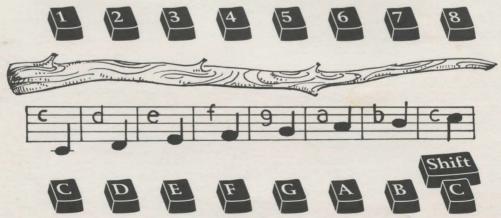

Note: these keys correspond to the tonal positions of the distaff on the screen.

| Function and Command Keys |           |                                                                                                    |
|---------------------------|-----------|----------------------------------------------------------------------------------------------------|
| Save or Load a Game       | F5        | (Only when the cursor is visible.)                                                                                       |
| Bypass a Cut-Scene        | ESC       |                                                                                                    |
| Restart a Game            | F8        |                                                                                                    |
| Pause the Game            | SPACE BAR |                                                                                                    |
| Sound Control             | F6        | (One press disables music but retains sound effects. Second press disables all sounds. Third press restores all sounds.) |
| Background Animation      | F7        | (Switches background animation off and on.)                                                                              |
| Message Line Speed:       |           |                                                                                                    |
| Faster                    | >         |                                                                                                    |
| Slower                    | <         |                                                                                                    |
| Reposition Instantly      | ALT i     | (Use instant repositioning if you find scrolling is too slow.)                                                           |
| Exit Game                 | ALT x     |                                                                                                    |
| Version Number            | CTRL      | v                                                                                                    |

**to play**. This disk will become your save/load disk. If you are playing *Loom* from a hard disk, your games will be saved in the directory with the game files.

Press **F5** when you want to save or load a game. If you are playing from floppy disks, you will be asked to insert your save/load game disk.

Once the save/load screen is displayed, you can move the cursor and click on either **SAVE**, **LOAD** or **PLAY**. The **SAVE/LOAD** option will not be available during the opening sequence.

#### To SAVE:

Click on the **SAVE** option. The current list of saved games will be displayed in slots along the left side of the screen. Select a slot by pointing the cursor to it and clicking. Now you will be able to type a new name for that slot or use the backspace key to change the existing name. Pressing **RETURN** will reactivate the cursor. Click the cursor on **OK** to save the game, or **CANCEL** if you have changed your mind and do not wish to save it.

#### To LOAD:

Click on the **LOAD** option. The current list of saved games will be displayed in slots along the left side of the screen. Select a slot by pointing the cursor to it and clicking. Click the cursor on **OK** to load the game, or **CANCEL** if you have changed your mind and do not wish to load it.

**NOTE**: Loading a previously saved game will cause you to lose the game you are currently playing.

**SAVE/LOAD** is disabled during cutscenes (whenever the cursor disappears from the screen).

### **Atari ST Credits**

Atari ST Edition by Aric Wilmunder & Dan Filner Additional Programming by Kalani Streicher Atari ST Soundtrack by David Hayes &

Dave Warhol

Atari ST is a registered trademark of Atari Corp. Dolby and the Double-D symbol are trademarks of Dolby Laboratories Licensing Corporation. *Loom*, character names, and all other elements of the game fantasy are trademarks of LucasArts Entertainment Company.

™ & © 1990 LucasArts Entertainment Company.

All rights reserved.

357908